## データ解析方法

パソコンでの対応(指針の第6章の抜粋なので、各自でよく読むこと) 1. ホームページにアップされたファイルをダウンロードし、表計算ソフト(こ こではエクセルを例にする)で開く。

A 列が時刻(s)、B 列が位置(m)なので、横軸を A 列、縦軸を B 列にしてグラ フを作成する。

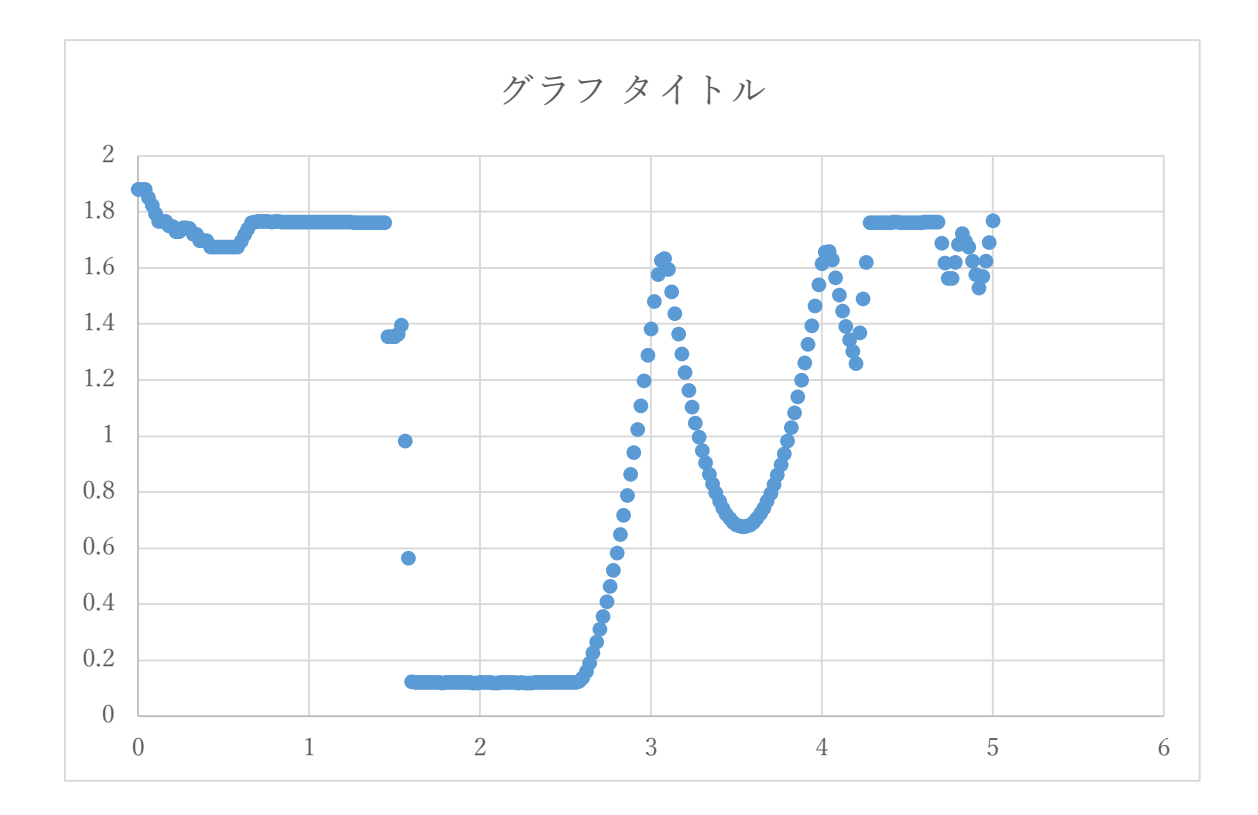

この実験では距離センサーを床から 1.85 m の高さに置き、床に向かって測定 している。前回の授業での作業内容と同様に、グラフの書式を整える。従って、

このグラフから、次のような滑走体の状態が読みとれる。

・はじめの平らな領域(0~1.5 秒ごろ):まだ落下体がないため、床を測定して いる状態

・次の平らな領域(1.5~2.5 秒ごろ):落下体をセンサー直前に置いた状態

・増加領域(2.5~3 秒ごろ):落下体が落下し、センサーから離れていく状態 ・連続した放物線の領域(3 秒~):落下体が床に接触し、バウンドを繰り返し、 その後センサー真下から外れていく状態

落下していく物体の重力のポテンシャルエネルギー(位置エネルギー:*mgh*)と 運動エネルギー(1/2 *mv*2)を計算するために、位置と速度の時間変化を求める。 速度と、その速度を示す時刻は、前回に解説したものを参考にする。このとき、 A 列と B 列の位置と時刻の関係と、計算した速度と時刻の関係(E 列と F 列) は、時刻がずれているため、直接比べられない。そこで、E 列に計算した時刻で の床からの高さを計算する。

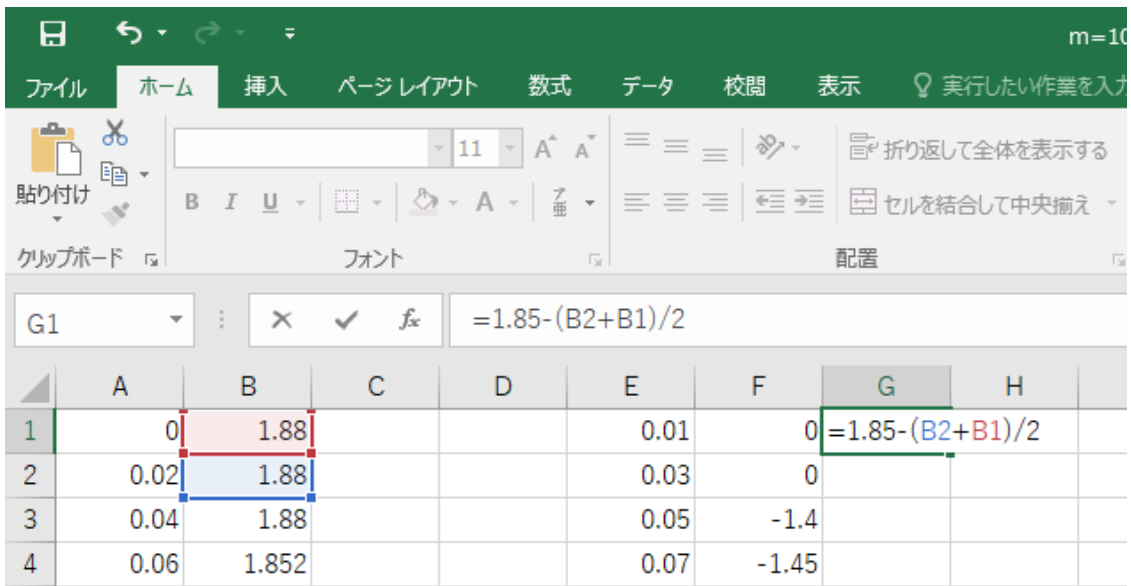

E 列に計算した時刻は 2 点の平均時刻 (ここでは A2 と A1) なので、同様にセ ンサーから落下体までの距離の平均を計算する。

距離の平均  $x = \frac{x_2 + x_1}{2}$ 2

また、床らセンサーまでの高さを *h*0=1.85 m から引き算すると、落下体の床か らの高さ *h* となる。

 $h = h_0 - x$ 

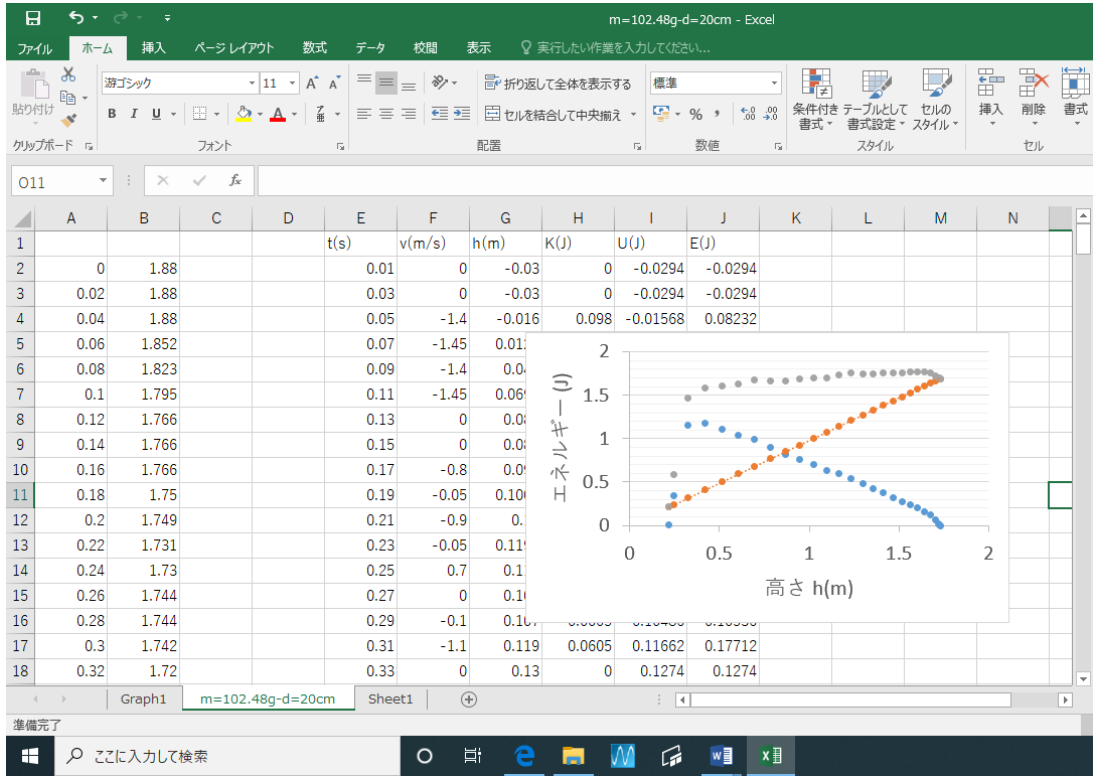

H 列に運動エネルギー、I 列に重力のポテンシャルエネルギー、J 列に力学的エ ネルギーを計算して、グラフにする。計算量が多いので、図のように見出しを付 けるとわかりやすい。

ここでは、3種類の落下体について、時間に対する速度や落下体の床からの高 さ・エネルギーの関係、高さに対するエネルギーの関係が理論と一致している部 分、一致してない部分を検討しよう。また、一致しないのは、なぜか?考えてみ よう。